## **Structure Options for the Issue Page**

There are a few options that let you adjust how Structure section on the issue page works. Click on the gear button in the section header to bring them up. The changes are saved to the server and applied immediately.

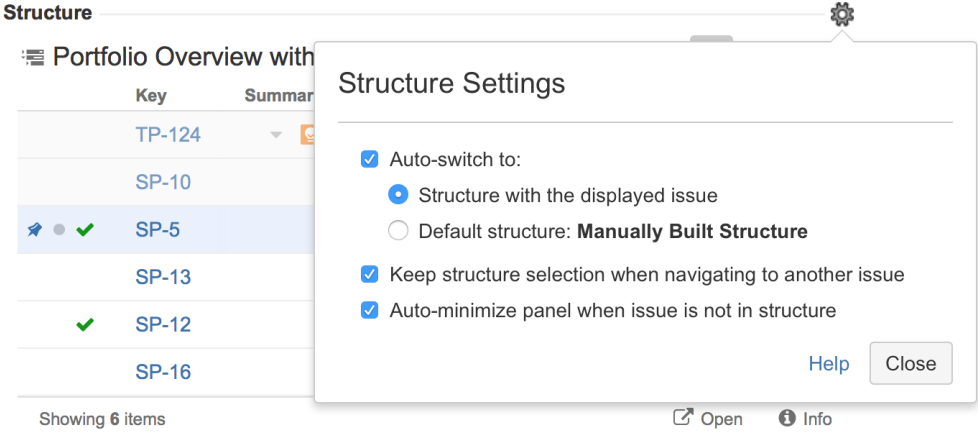

## **1. Which Structure to Select Initially?**

When you have multiple structures, an issue might be present in more than one structure. When issue page is opened, Structure plugin needs to decide which structure to display initially in the Structure section.

This is controlled by a number of parameters:

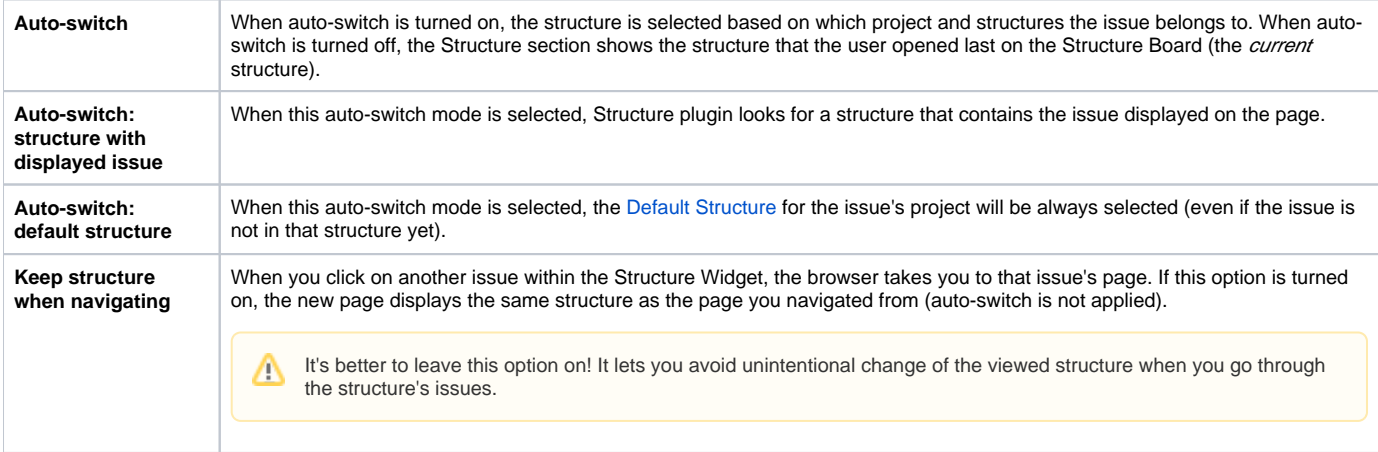

**Keep structure when navigating** option currently does not work when you hit **Back** button in your browser – the structure on the issue page Λ you return to will be selected based on the Auto-switch settings.

## **2. Should Structure Section be Minimized Automatically?**

The setting **Auto-minimize panel when issue is not in structure** controls whether Structure plugin automatically collapses the Structure panel in case the initially selected structure does not contain the displayed issue.

You can always click the section header to open the Structure panel and proceed with adding the issue to the structure, viewing the whole structure or selecting another structure.

## **3. Options Scope and Default Options**

When you adjust Structure Options, the changed settings apply whenever you view any other issue on this JIRA instance. (The settings are saved in your account settings.)

The default values of these options can be configured by JIRA Administrator on the [Structure Defaults](https://wiki.almworks.com/display/structure040/Changing+Structure+Defaults) page.